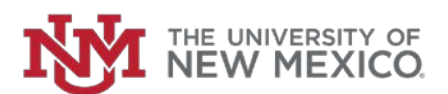

## **Quick Guide to Access Effort Certifications and Labor Redistributions in Banner 9 Employee Dashboard**

- 1. Log into MyUNM:<https://my.unm.edu/home>
- 2. Select the Employee Life tab.
- 3. Click on the 'Employee Dashboard' link

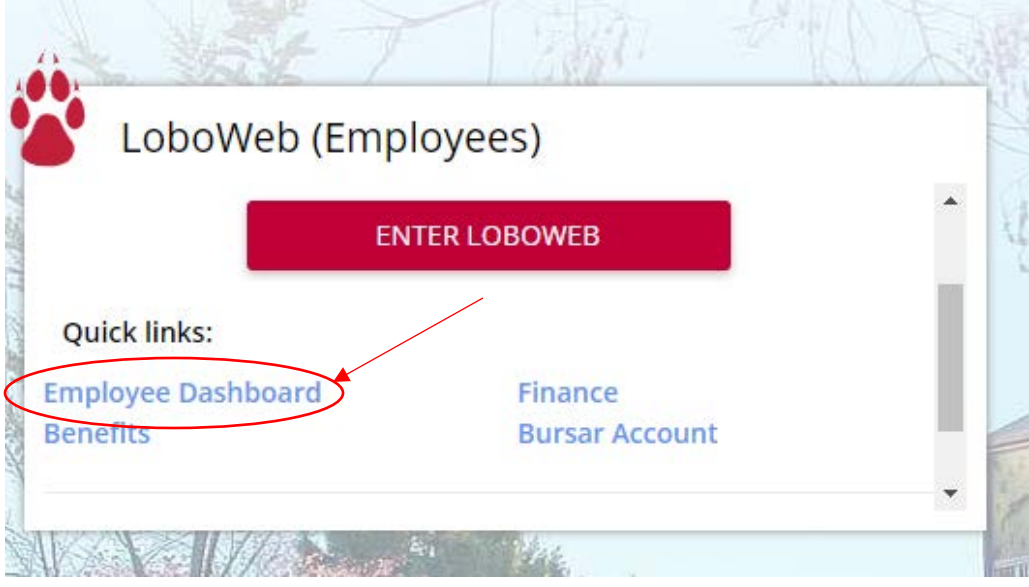

4. In the 'My Activities' box on the right side of the page select the 'Labor Redistribution' or 'Effort Certification' link.

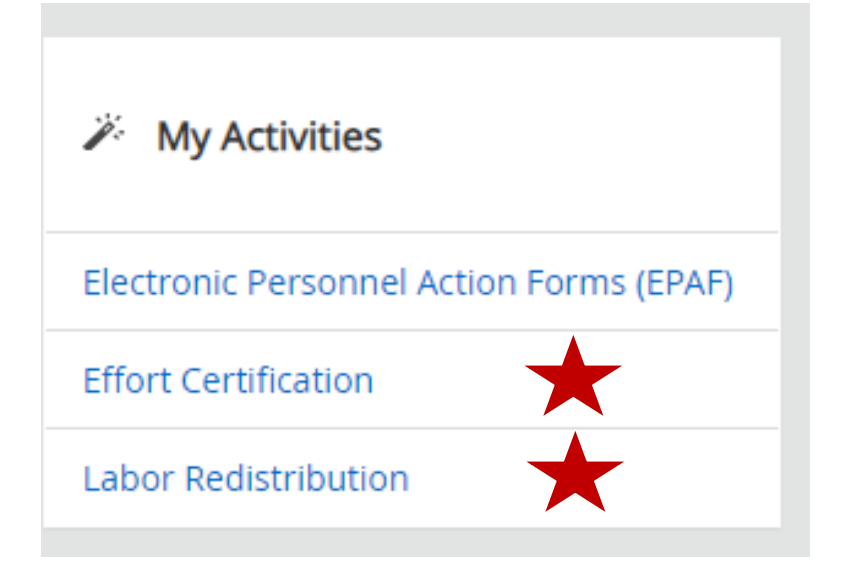